# **RoeTest - Computer Tube Tester / Tube Measuring System (c) - Helmut Weigl** www.roehrentest.de

## **Installing the Software (PC-Software RoeTest and Database Files):**

When downloading the software unzip the zip file to an empty directory (for example: "c:\temp").

•If you are installing from CD-ROM the files are already available in unzipped format in the directory \Software\.

Start setup.exe (Double click on the file name).

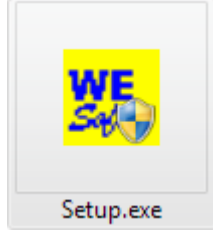

The new Windows versions require your confirmation that you really want to execute the setup program.

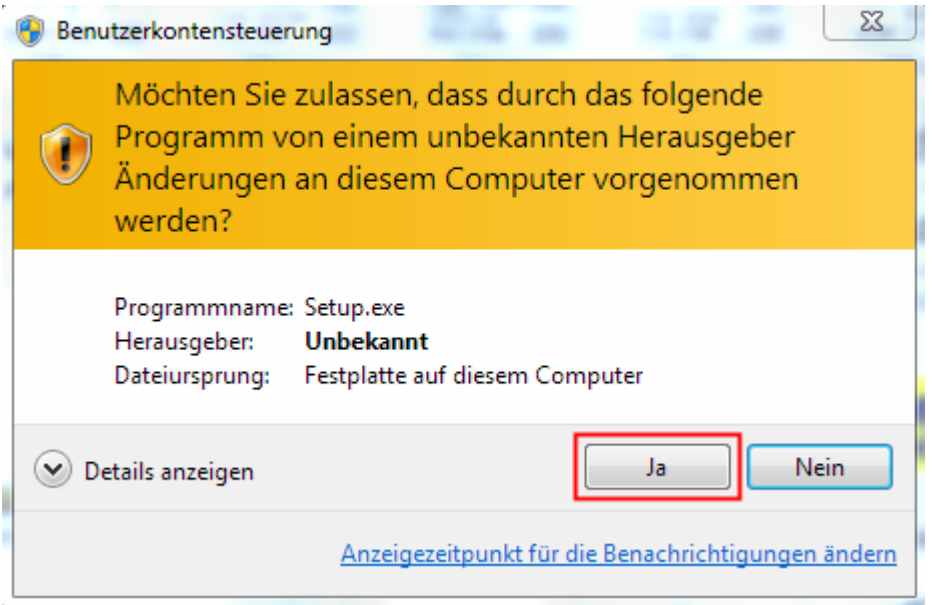

## **Notes regarding the newer Windows versions (Vista, Windows7, Windows8):**

For installing the software you should have administrator rights. Please do not install the software to the "programs"-directory but to the suggested one ("c:\roetest"). This is required as Windows does not allow write access for standard users (non administrators) to the files else and there will be error messages.

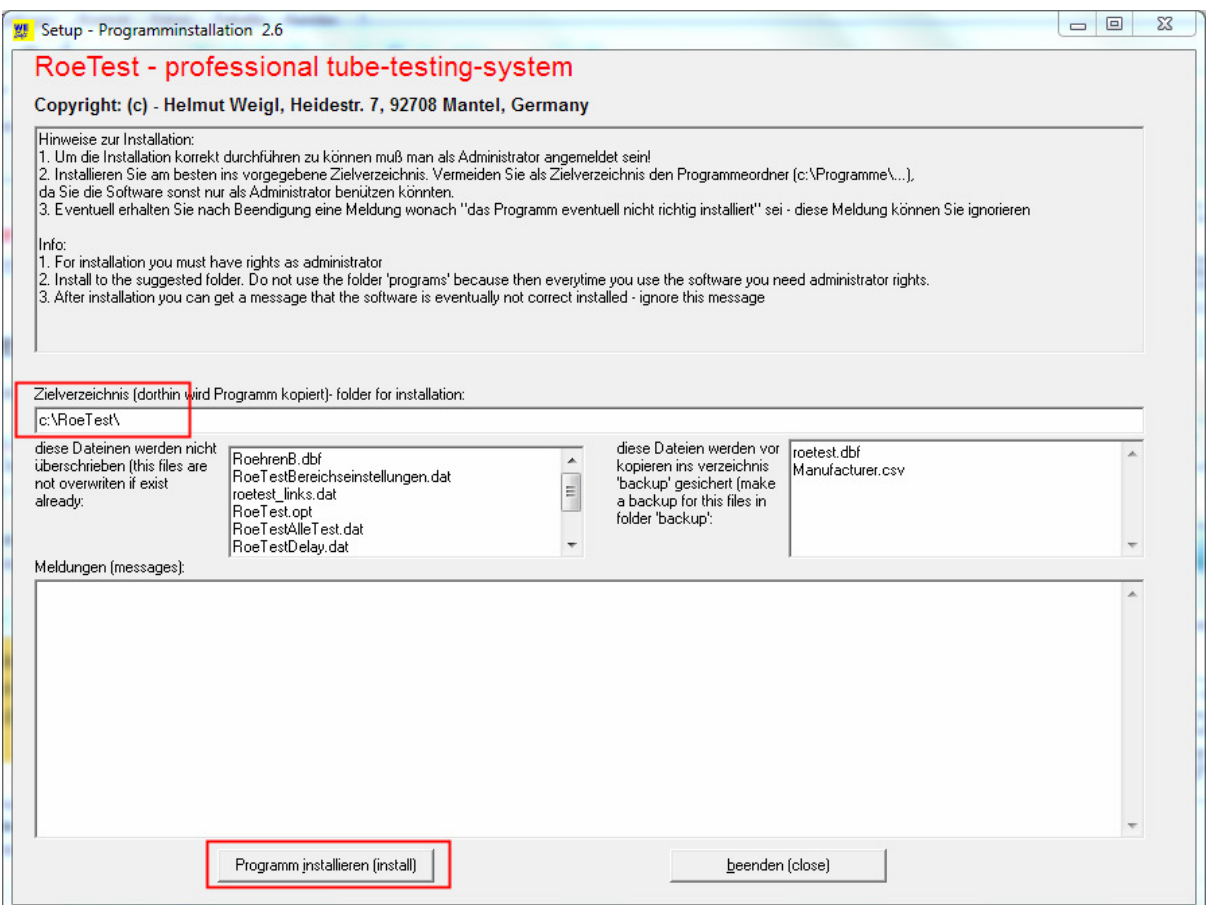

### **Note regarding the Tube data:**

If you enter own tube data (or correct errors) it is wise to send me your database file in advance to an intended software update. Then I can combine my database file with your data and provide them to all users (yours included). How to send the database is described in the file

"how can you contribute to the tube data database.pdf".

### **Updates**

You can use an already existing installation directory and simply install the software to that directory. After installing please check that the standard settings (options, ranges) match your hardware.

With the newer versions of Windows the following message could be displayed: In this case please select "more information" ("Weitere Informationen").

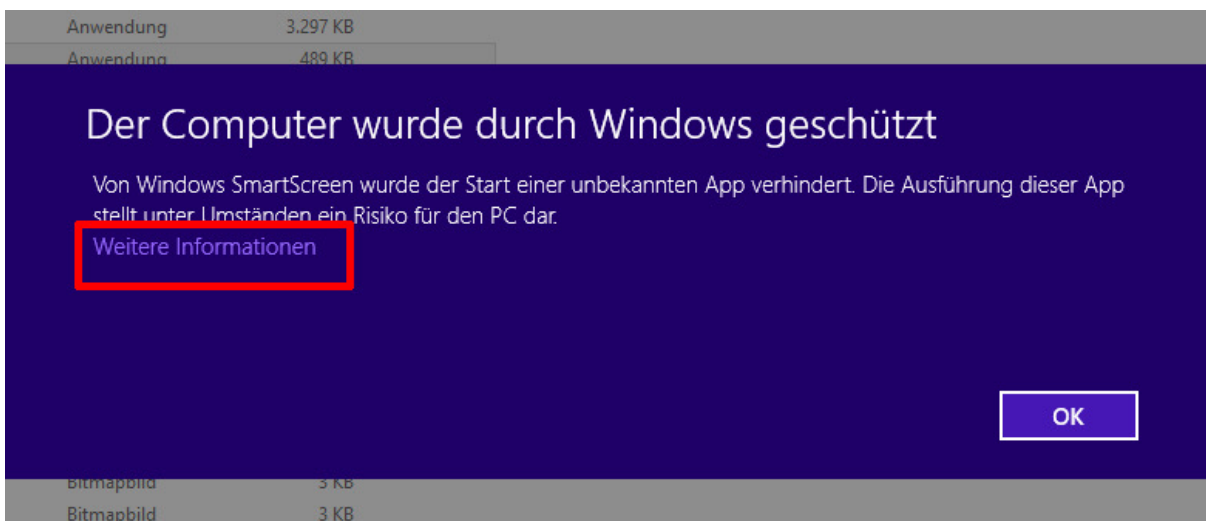

Then select "execute anyway" ("Trotzdem ausführen").

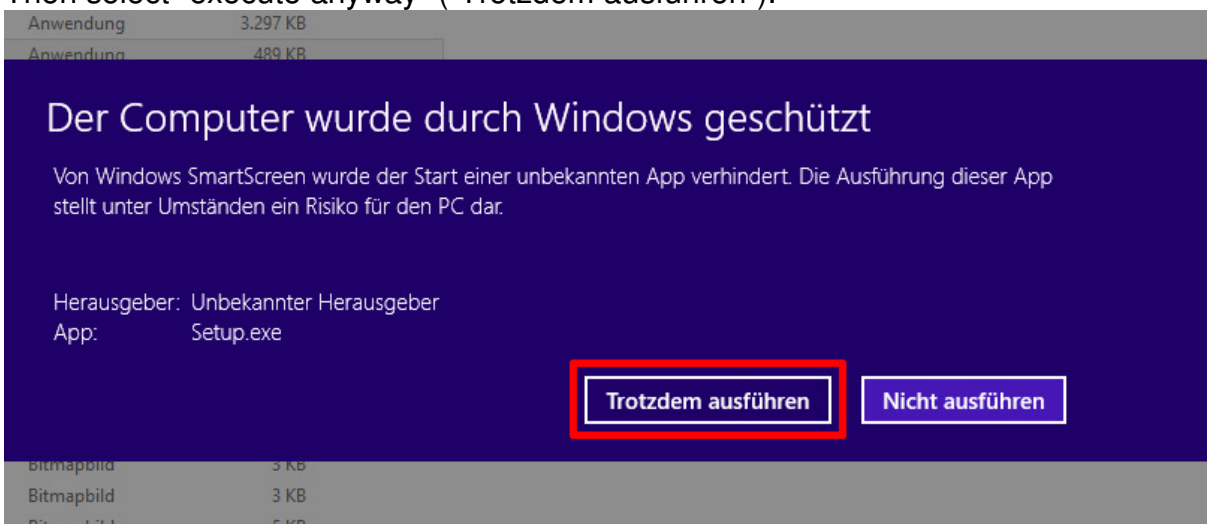

This message may also show up when starting the program for the first time. That depends on your Windows version and your settings.